## **HubNashville**

## hubNashville Mobile App

Whether you have an iPhone or an Android, it's easy to get the mobile app so you can take hubNashville with you.

#### Android

On your Android phone, open Google Play

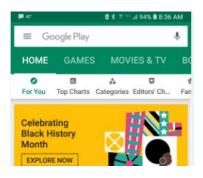

and type 'hub Nashville' or 'hubNashville' in the Search bar.

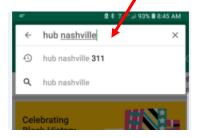

You will see a search result for hubNashville in the list of available apps from which to select. The hubNashville selection contains the hubNashville icon. Click on that app to select it, then click 'Install'.

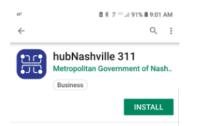

The hubNashville icon will be installed on your phone so you have access on the go!

# **HubNashville**

#### iPhone

On your iPhone, go to the Apple Store and type hubnashville in the search bar. hubNashville 311 will appear. Download and Open the app.

| Q. hubnashville 311                   | Cancel |
|---------------------------------------|--------|
| ** (20 ***** 1.0                      | 2K     |
|                                       | (111)  |
| A A A A A A A A A A A A A A A A A A A |        |
|                                       |        |
|                                       |        |
| hubNashville 3<br>Nashville's 311 A   |        |
| ····· 12                              |        |
|                                       |        |
| Shannon -                             | T      |
|                                       |        |

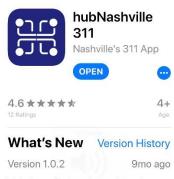

This is our first major update since we launched the hubNashville 311 app in April. We have received more

#### Preview

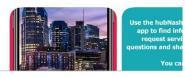

The hubNashville icon will be installed on your phone so you have access on the go!